## **Instruction for complete INTERNSHIP FROM "Coop/Pro-Ex 03-4"**

## **Step 1** 1. Select an icon **"Coop/Pro-Ex 03-4"** from the menu

- 2. Click **"Edit this information"** and edit Information of Organisation
- 3. Attached the **"Organisation Structure / Organisation Chart"** file
	- \* *Upload only PDF or JPG files*

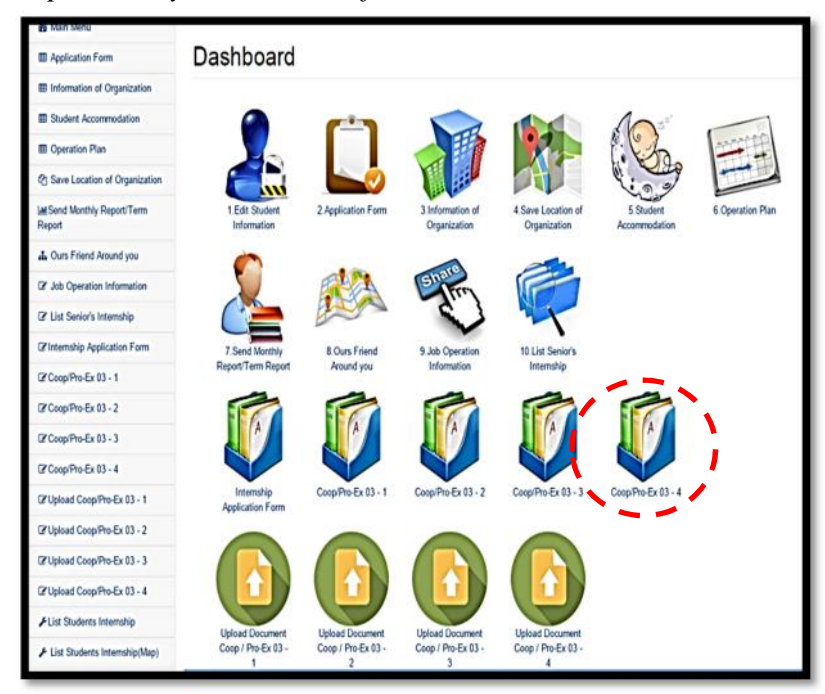

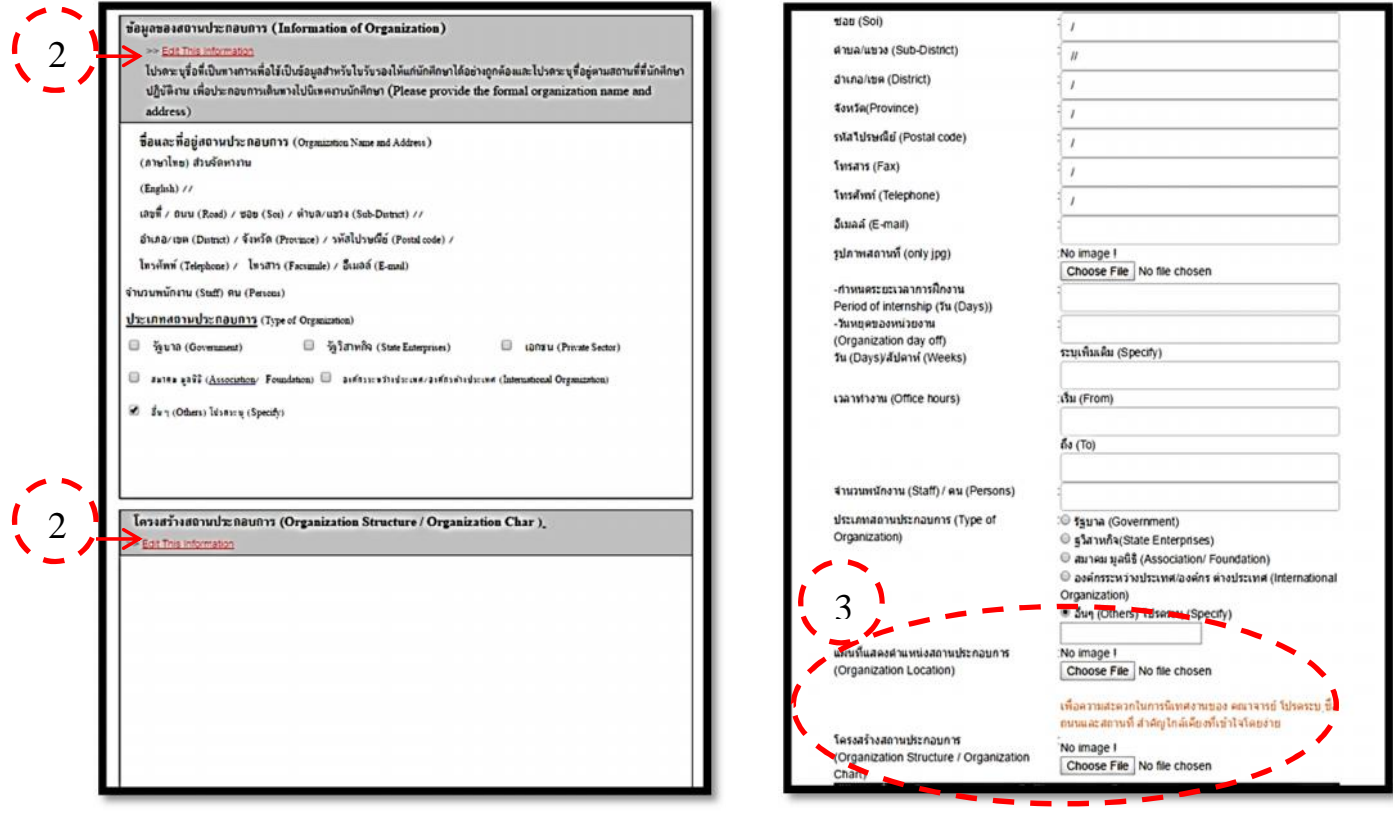

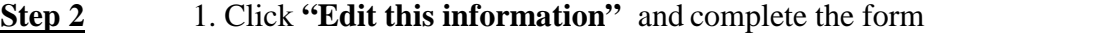

2.  $Click \sqrt{ \text{Create } }$ 

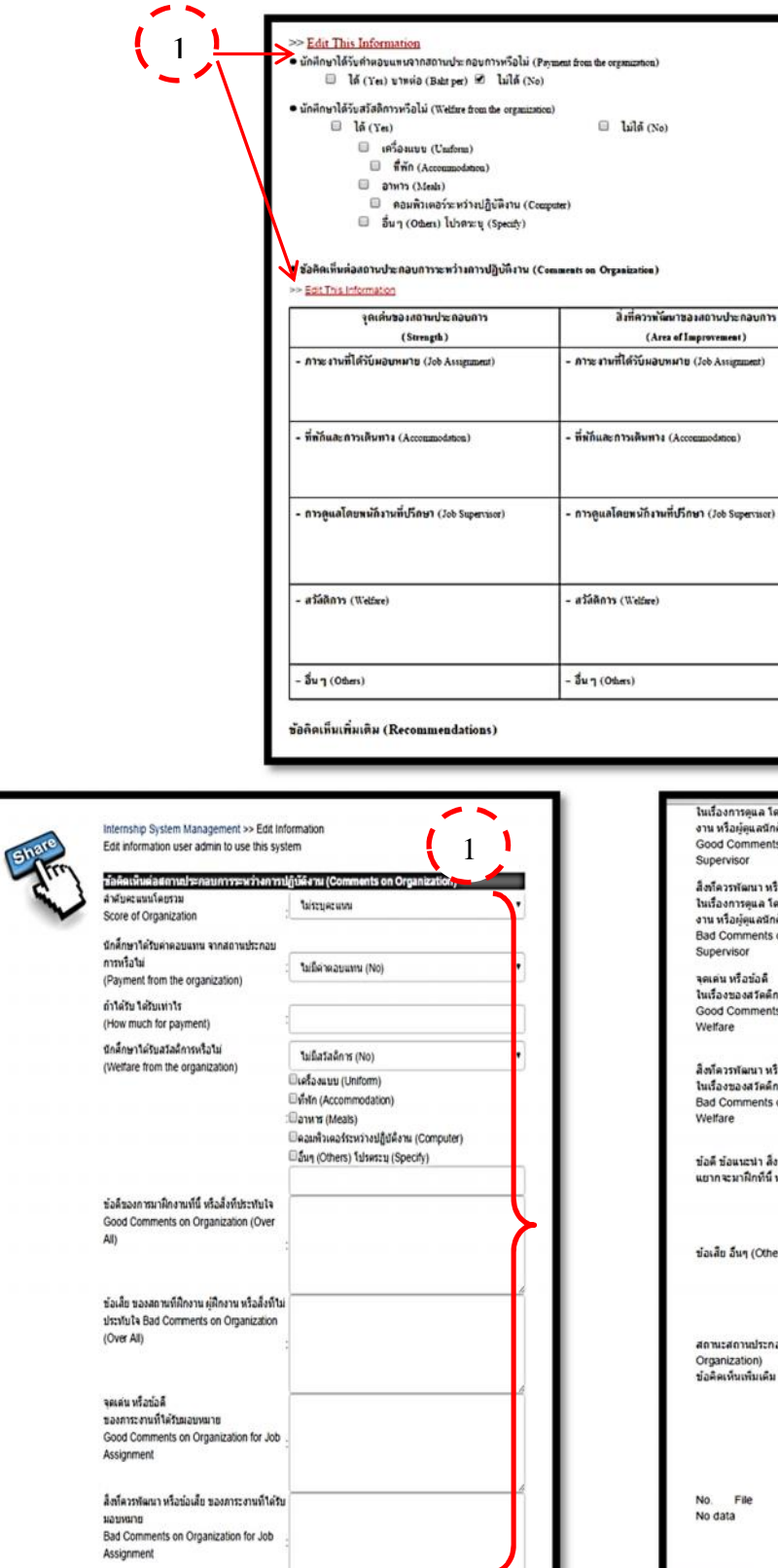

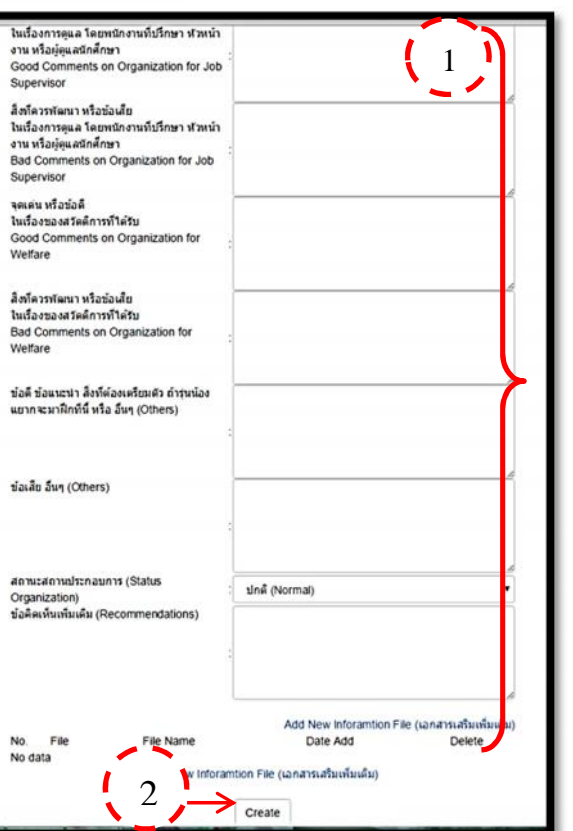